**Використання вікон повідомлень. Складання програм, що обробляють натискання кнопок та визначають вміст написів на формі**

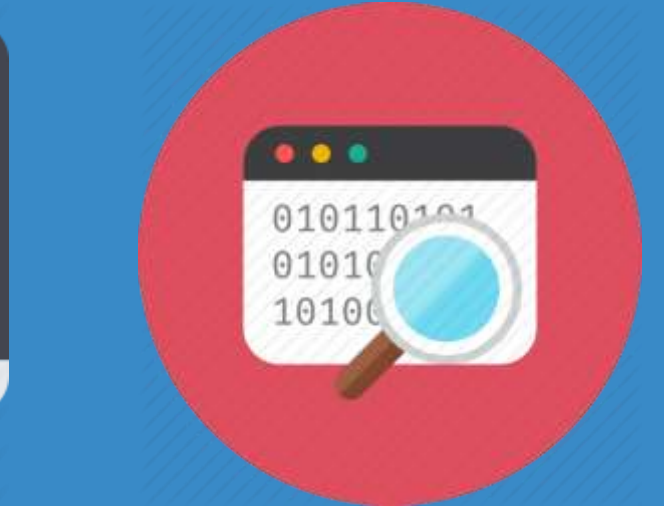

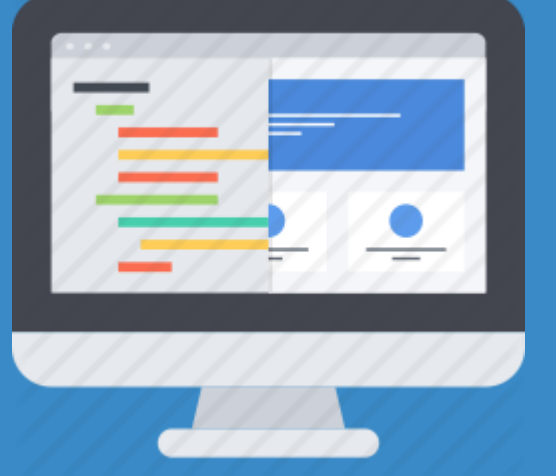

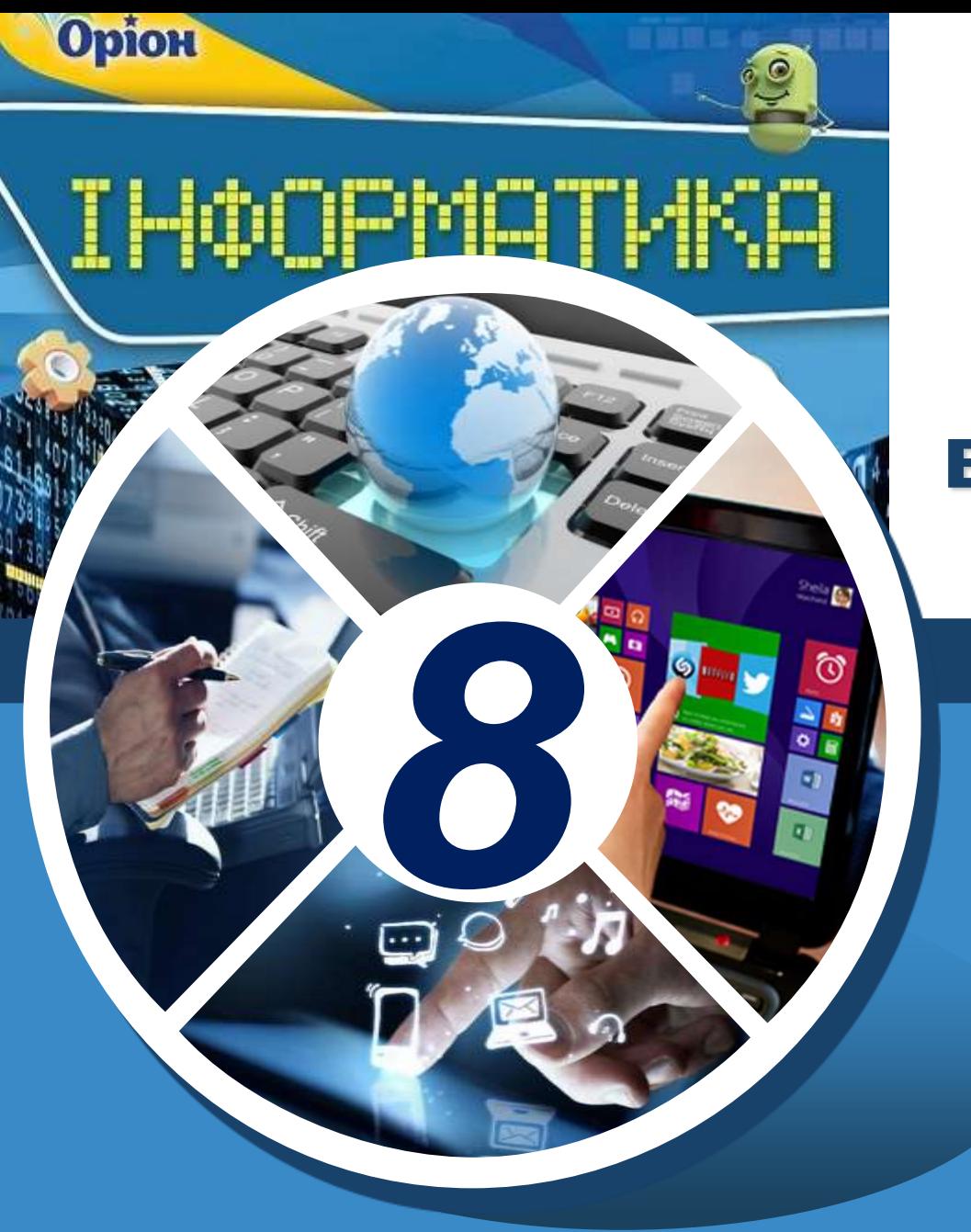

**Як у середовищах програмування можна**  <sup>5</sup> **використовувати вікна повідомлень?** Розділ § 18 *8 Для виведення даних в* Warning  $\mathbf{x}$ *окремому вікні в* × Error *середовищі* Information *програмування Lazarus* Confirm × *можна скористатись також* Confirmation message? *командою виклику вікна MessageDlg, яка має таку структуру:* Yes Cance

*MessageDlg(повідомлення, тип\_вікна\_повідомлення, [список\_кнопок], довідка);* 

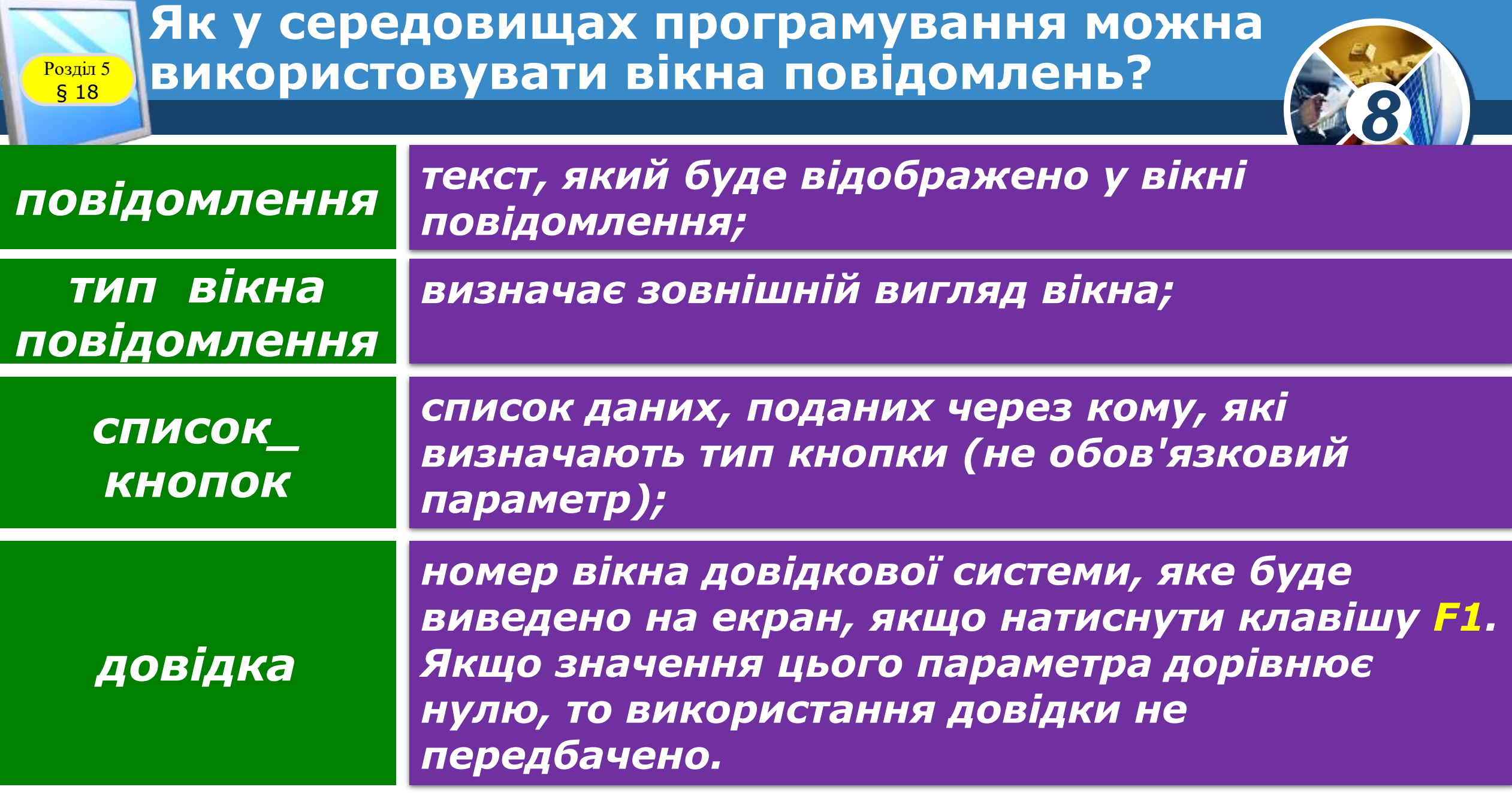

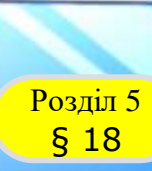

**Як у середовищах програмування можна**  <sup>5</sup> **використовувати вікна повідомлень?**

![](_page_3_Picture_2.jpeg)

*Використовують такі типи вікна повідомлення:*

![](_page_3_Picture_67.jpeg)

![](_page_4_Figure_0.jpeg)

![](_page_4_Figure_1.jpeg)

![](_page_5_Picture_0.jpeg)

Розділ 5 § 16

## *Матеріал із Вікіпедії про використання методів у програмуванні:*

*https://uk.wikipedia.org/ wiki/Метод\_(програмуван ня)*

![](_page_5_Picture_3.jpeg)

![](_page_6_Picture_0.jpeg)

"

## **Розгадайте ребус**

![](_page_6_Picture_2.jpeg)

![](_page_6_Picture_3.jpeg)

![](_page_6_Picture_4.jpeg)

*8*

## **Домашнє завдання**

![](_page_7_Picture_1.jpeg)

![](_page_7_Picture_2.jpeg)

## *Зробити та опрацювати конспект*